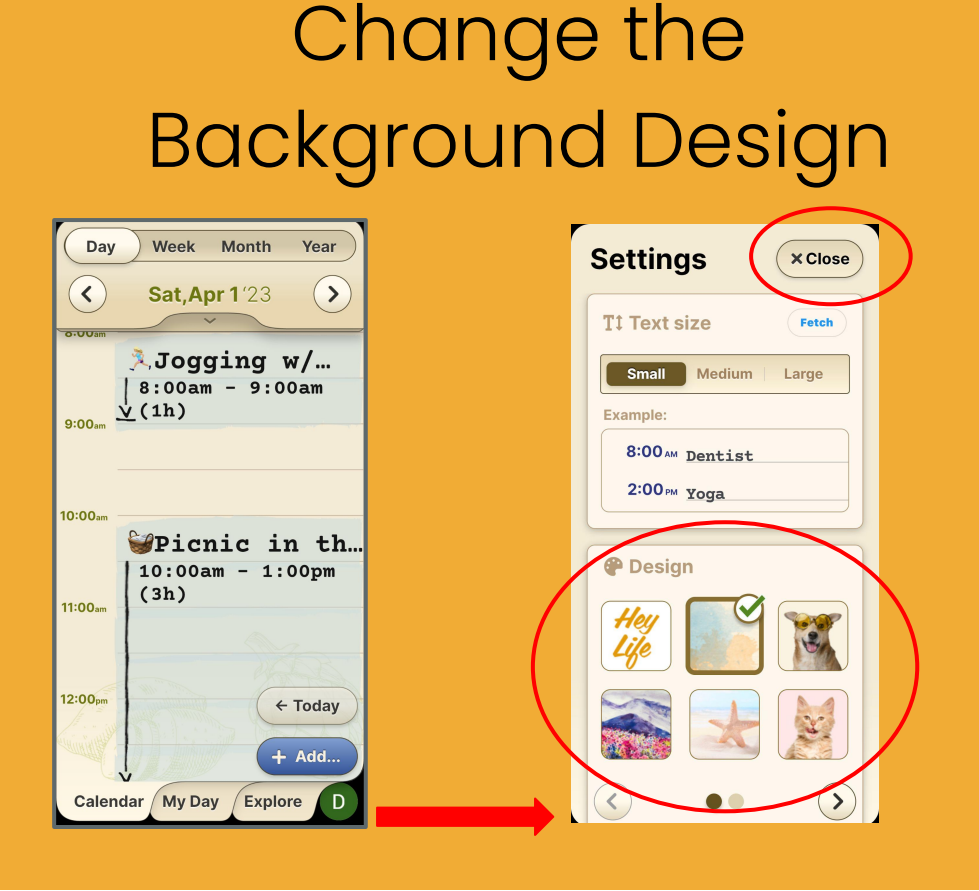

Show off your personality and style with HeyLife. Choose from many beautiful design options.

## **Step 1 of 1**

Enter your **Settings** by pressing your user profile icon (bottom right corner). Press to select your **Design**. Press **Close** to apply.

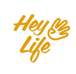